### **REM 3**

# **BEZDRÁTOVÁ MINIATURNÍ KLÁVESNICE**

### **Uživatelský návod**

# **Úvod**

REM 3 v sobě kombinuje výhody klávesnice a bezdrátového přenosného ovladače. 15 tlačítek umožňuje vyšší úroveň zabezpečení a pomocí dvoucestné komunikace je možné zjistit aktuální stav dvou podsystémů a zároveň tyto dva podsystémy ovládat.

### **Přehled**

- 1. Jak přidám ovladač k systému otočte na další stránku
- 2. Jak odblokuji ovladač nahlédněte níže
- 
- 3. Jak se podívám na stav systému nahlédněte níže 4. Jak zastřežím/odstřežím systém pomocí tlačítek - nahlédněte níže
- 5. Nerozumíte odezvě vašeho ovladače nahlédněte níže nebo otočte na další stránku
- 6. Jak spínat výstupy PGM (programovatelné výstupy pro ovládání garážových vrat a podobně) pomocí PGM kláves - nahlédněte níže
- 7. Jak vyvolat panický poplach nahlédněte níže
- 8. Jak vyměnit baterii otočte na další stránku

# **Popis ovladače**

### **Odblokování ovladače**

- V případě, že není ovladač používán, dojde k jeho zablokování. Stiskněte a držte **[i]** pro odblokování ovladače.
- Ovladač bude zablokován opět po pěti sekundách klidu
- Před provedením nějaké akce musí být ovladač odblokován
- **systému** 1. Stiskněte a držte **[i]** po dobu 1 sekundy.

**Prohlížení aktuálního stavu** 

2. Stiskněte a držte **[i]** po dobu 1 sekundy pro zobrazení stavu systému.

### **Prohlížení posledního stavu systému**

- 1. Stiskněte a držte **[i]** po dobu 1 sekundy.
- 2. Ovladač zobrazí poslední stav systému uložený v ovladači.

**Zpětná vazba ovladače** Informační LED zobrazují stavy obou podsystémů.

#### **Zastřežení/odstřežení vašeho systému Použití PGM tlačítek** 1. Stiskněte a držte **[i]** pro odblokování 1. Stiskněte a držte **[i]** pro odblokování ovladače. ovladače. 2. Stiskněte **[ARM]**, **[SLP]**, **[STAY]** nebo 2. Stiskněte a držte PGM tlačítko (1 až 6) **[OFF]** pro podsystém 1 a/nebo 2 dokud na tři sekundy pro sepnutí požadované 11 neuslyšíte pípnutí. funkce. h  $\overline{2}$ 3. Zadejte Váš uživatelský kód na ovladači. 3. Zadejte Váš uživatelský kód. Systém bude zastřežen/odstřežen.  $\overline{3}$ SLF 4 Ovládání PGM je možné bez zaání kódu, tuto vlastost musí povolit Váš instalační 5  $6\overline{6}$ **STAY** technik.  $\overline{7}$ OFF 8 g  $\overline{2}$  $\Omega$ **Použití kombinací tlačítek Jednotlačítkové zastřežení/odstřežení**  PGN 1. Stiskněte a držte **[i]** pro odblokování **vašeho systému**  $\overline{a}$ × ovladače. 1. Stiskněte a držte **[i]** pro odblokování 2. Stiskněte a držte kombinaci tlačítek ovladače.  $\bullet$ 15  $6$  $\bullet$  $([x] + [\checkmark] \, \text{nebo} \, [\bullet] + [\bullet]).$ 2. Stiskněte **[ARM]**, **[SLP]**, **[STAY]** nebo **[OFF]** pro podsystém 1 a/nebo 2 dokud Kombinací tlačítek může být použita pro neuslyšíte pípnutí. Systém bude spustění naprogramované akce (panik, zastřežen nebo odstřežen. reset detektorů kouřče a pod.) Musí být Musí být nastaveno instalačním technikem naprogramováno instalačním technikem.

### **Přidání ovladače do vašeho systému (pomocí klávesnice)**

Pokud nebyl ovladač přiřazen vaším instalačním technikem, můžete jej přidat pomoci následujícího postupu.

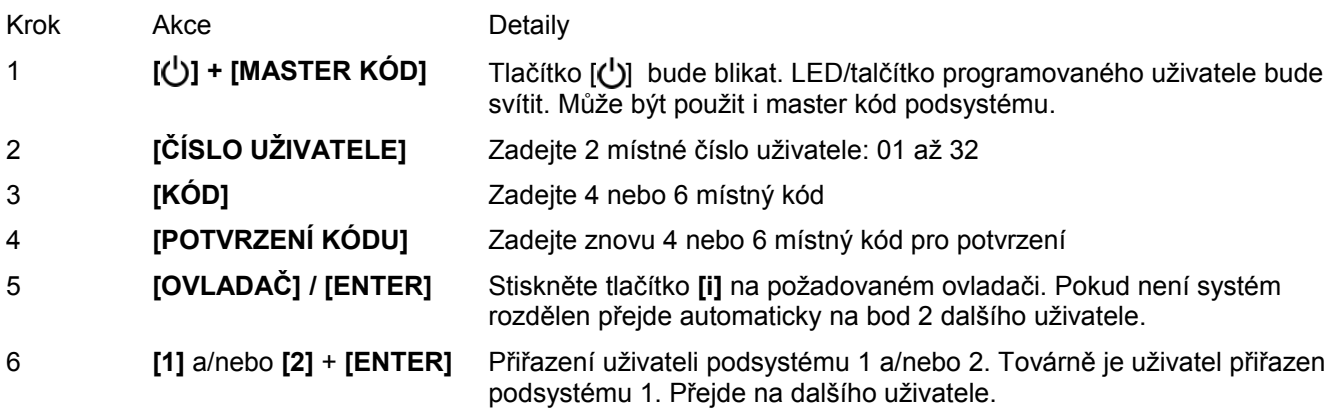

### **Zpětná vazba dálkového ovladače**

Váš ovladač REM3 poskytuje jak zvukovou tak vizuální zpětnou vazbu na akce systému (zastřežení/odstřežení a pod.).

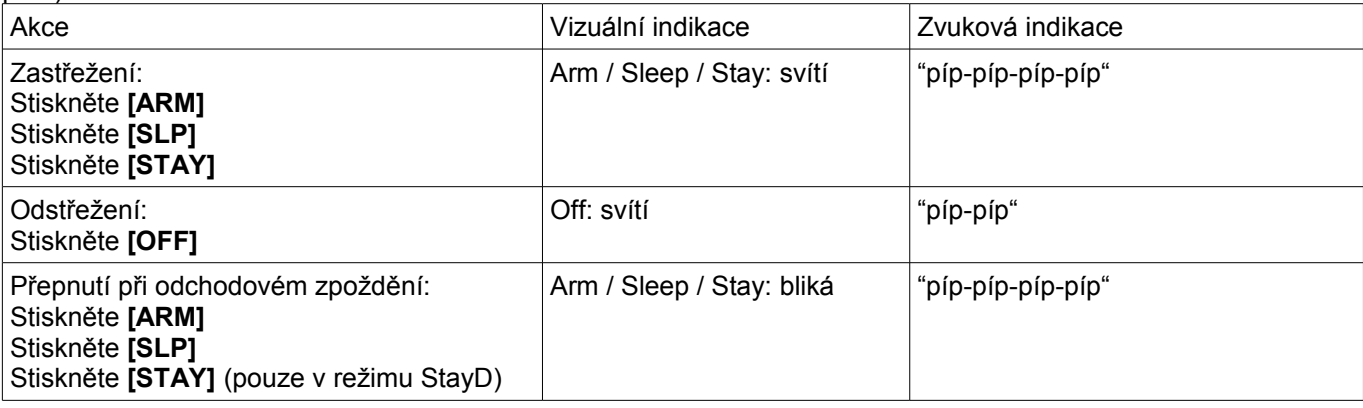

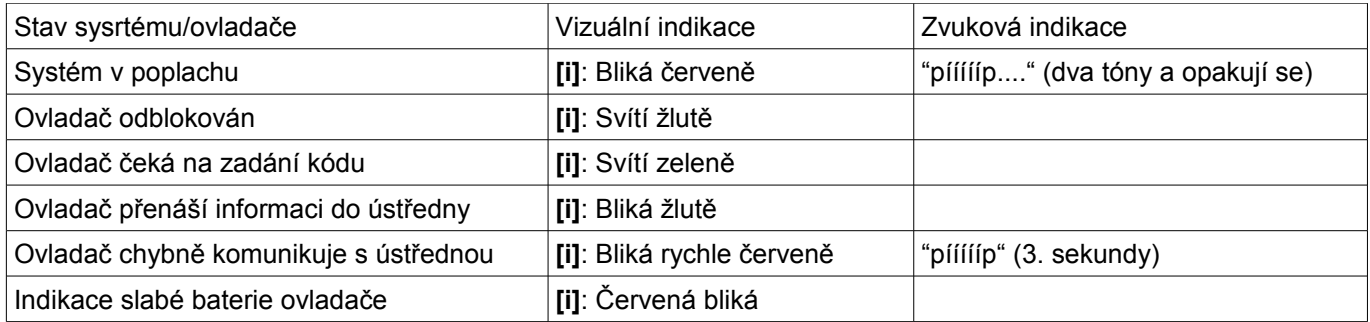

### **Výměna baterie**

1. Odšroubujte šroubky ze zadního krytu ovladače. Opatrně sundejte zadní kryt ovladače.

2. Vyjměte baterii z držáku.

3. Vložte novou baterii do držáku. Dodržte správnou polaritu baterie.

4. Zadělejte zadní kryt ovladače a uchyťte jej šroubky.

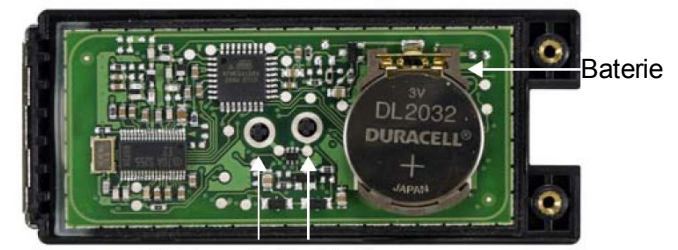

Pryžové kontakty